## PARA SOLICITAR LAS AYUDAS DE LIBROS RELEO

Poner en un navegador: educacyl

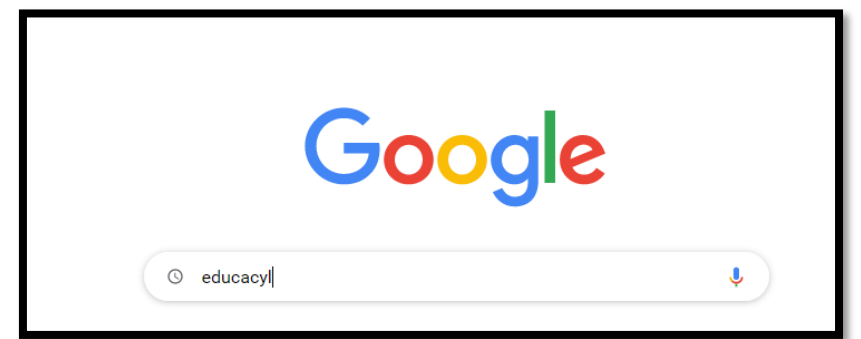

Meterse en la primera página.

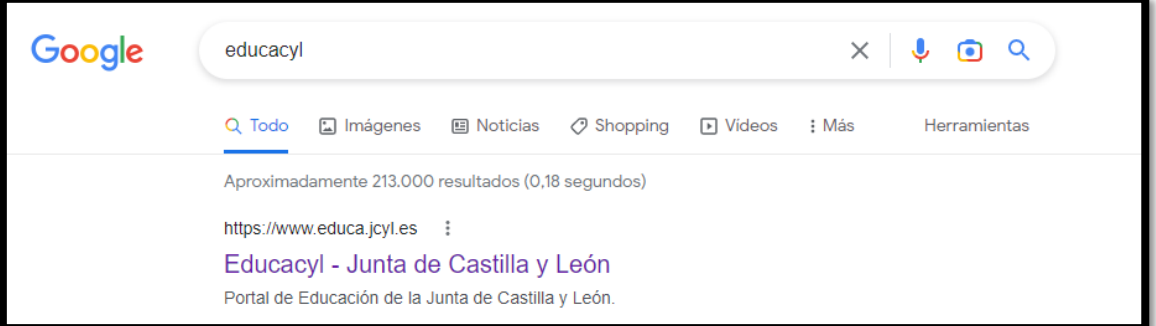

Pinchar en la siguiente imagen. No sale directamente, pero la selecciono en la flecha.

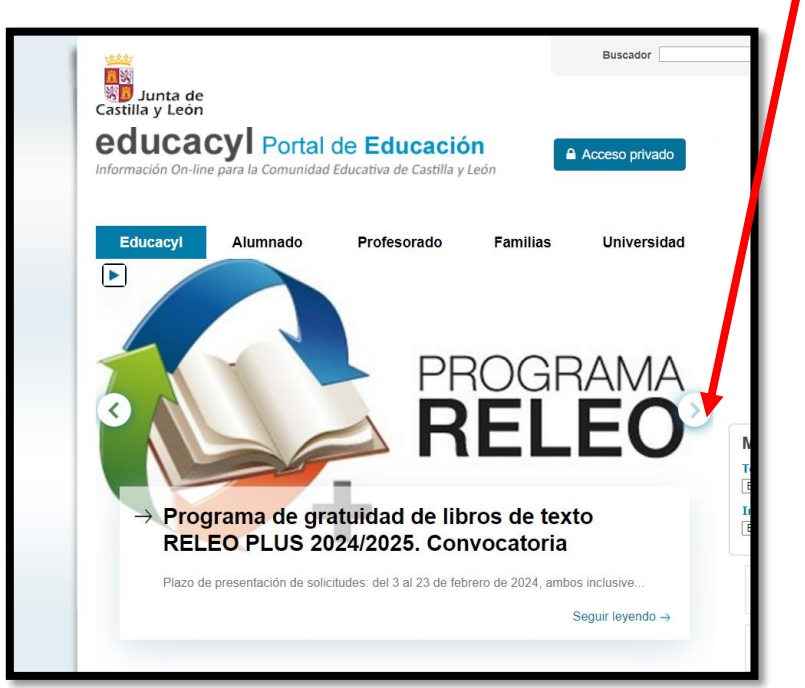

Saldrá la siguiente página.

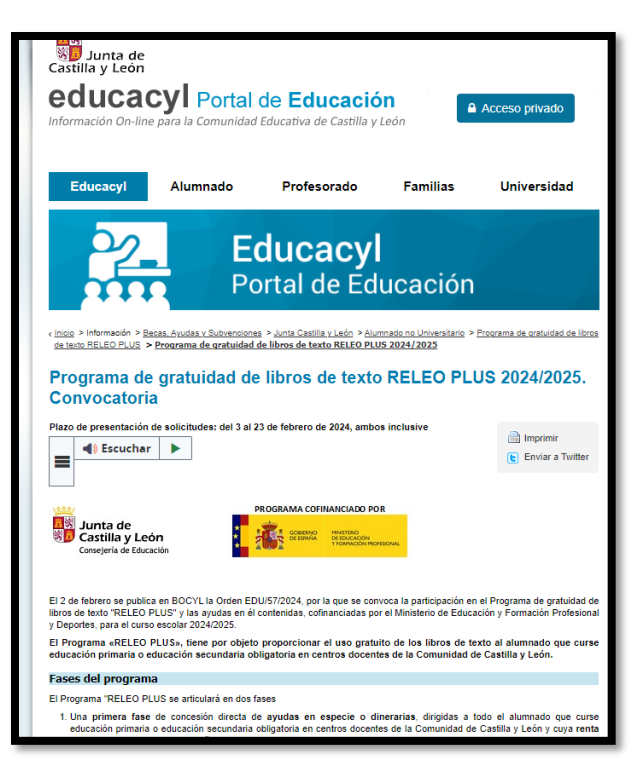

Hay que bajar en la información de la página hasta que aparezca: Acceso a la Aplicación, donde hay que pinchar.

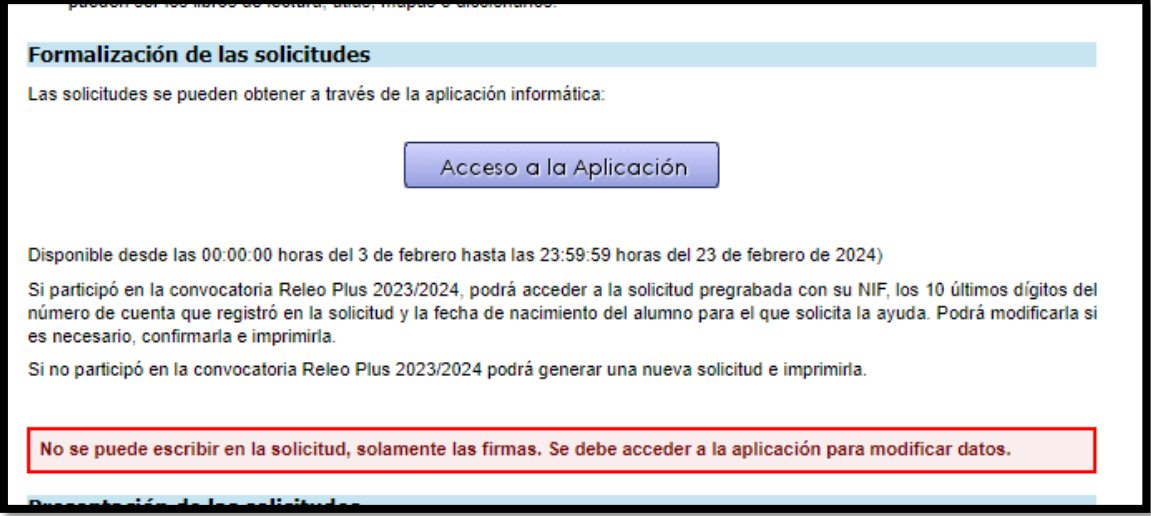

Saldrá la siguiente imagen y pincho en: ENTRAR

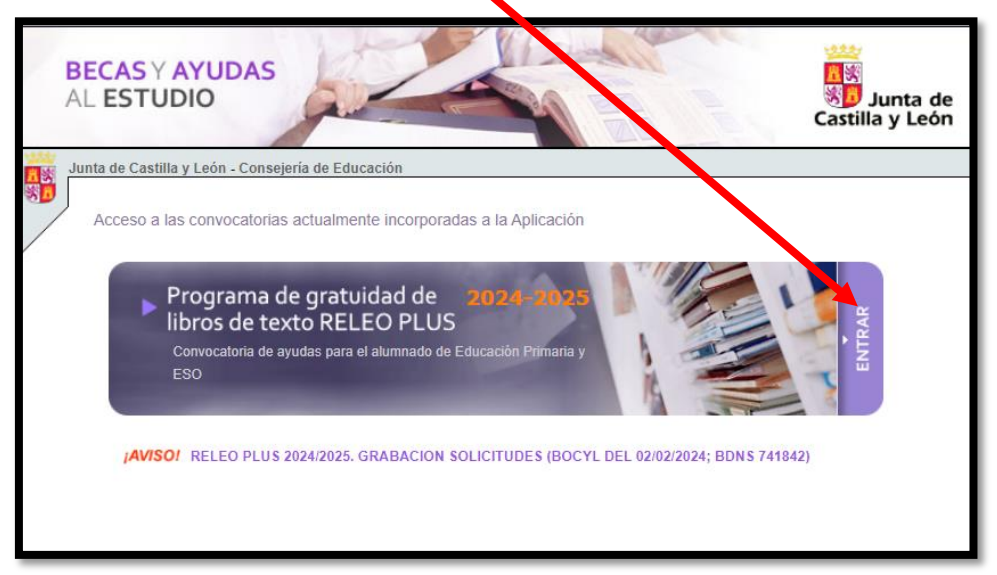

Introduzco la identificación fiscal del padre/madre y doy a ACEPTAR. Es importante acordarse de quién es porque a partir de ahora va a ser el SOLICITANTE (a su nombre tendrán que estar las futuras facturas y es quien tendrá que firmar en la parte del SOLICITANTE)

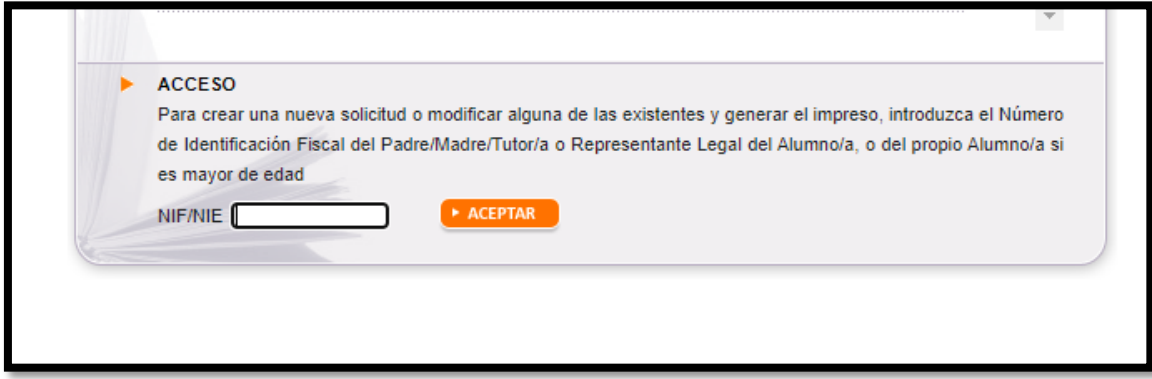

Pueden darse dos casos, que sea una renovación de anteriores solicitudes o una nueva.

Si es una renovación al meter el número identificativo del tutor, nos saldrá la pantalla con el alumno o alumnos asociados a ese número y tenemos que dar en el lapicero

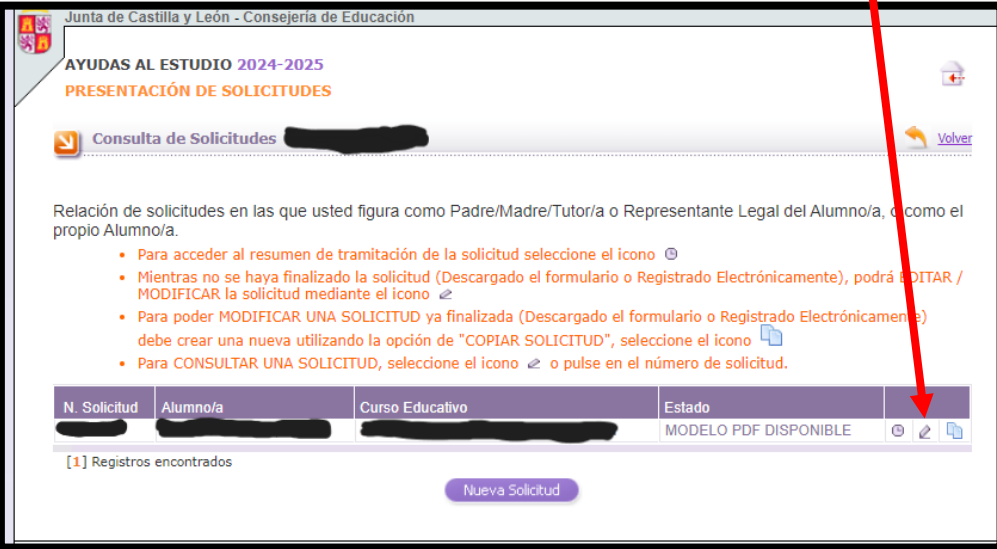

Nos pedirán los diez últimos números de la cuenta y la fecha de nacimiento del alumno

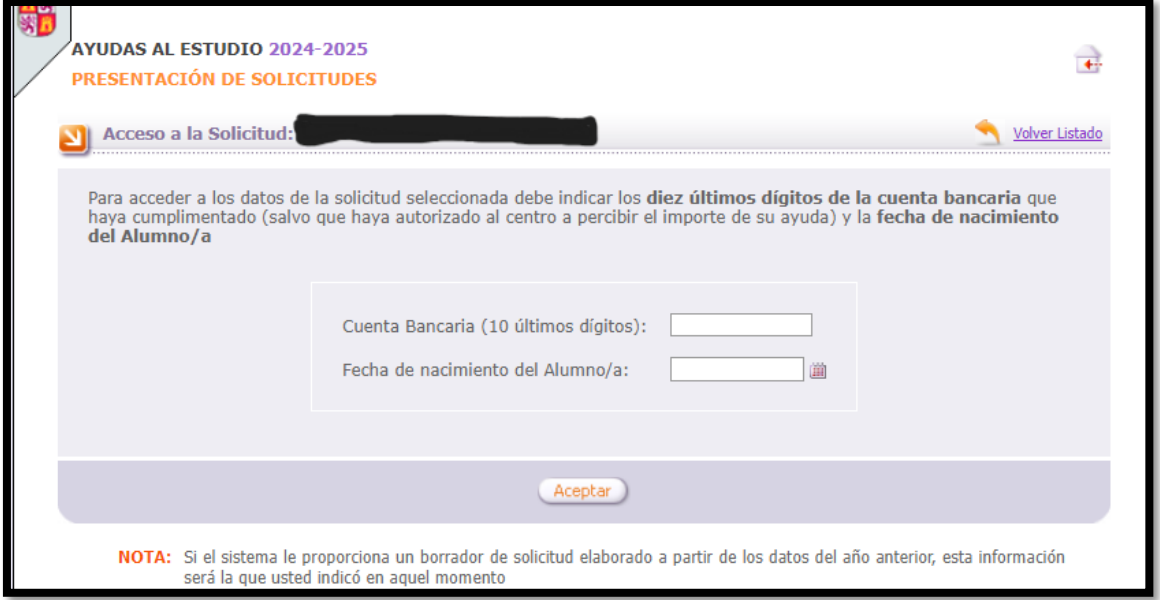

Después nos da acceso a la solicitud, esta tiene varias pestañas. Hay que leer bien los datos, corregir los que no sean correctos o se han cambiado. Se tendrá que dar al botón de grabar y en la página final autorizar para no tener que presentar papeles.

En el caso de nueva solicitud y relleno las casillas. El número de cuenta que pongamos será en el que nos van a ingresar el dinero.

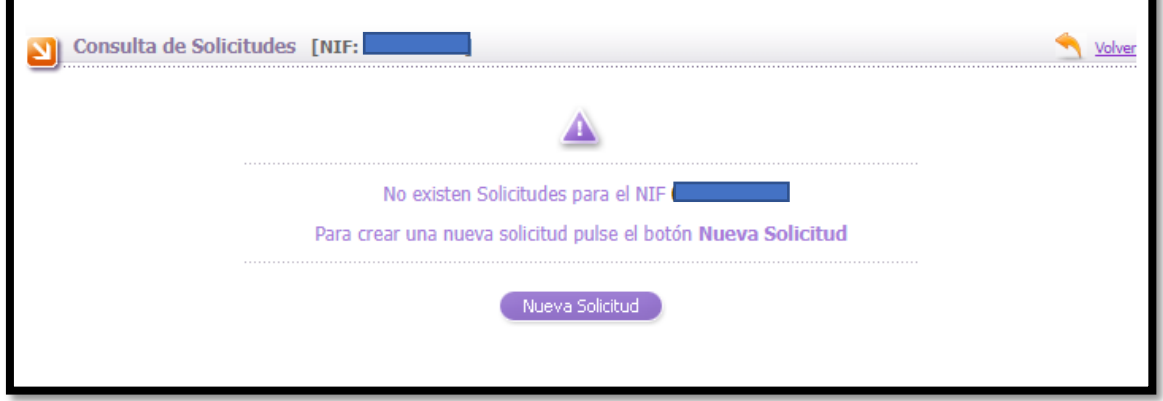

Se imprimen las seis hojas (son tres copias iguales: una para el centro, una para la administración y una para el interesado), se firman todas por los mayores de 18 años que convivan en la unidad familiar y se tienen que traer todas al centro.

## DATOS DEL CENTRO

CEIP Anduva

Calle San Agustín 43

Código de centro:09008226